# SIAFI Sistema Integrado de<br>do Governo Federal

# **Manual do Usuário**

**Agendar Compromissos com Lista**

Data e hora de geração: 05/06/2025 16:17

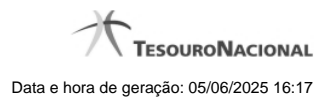

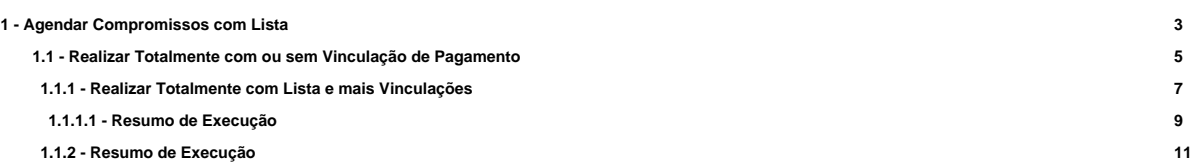

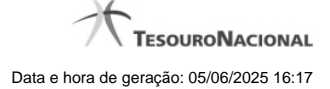

# **1 - Agendar Compromissos com Lista**

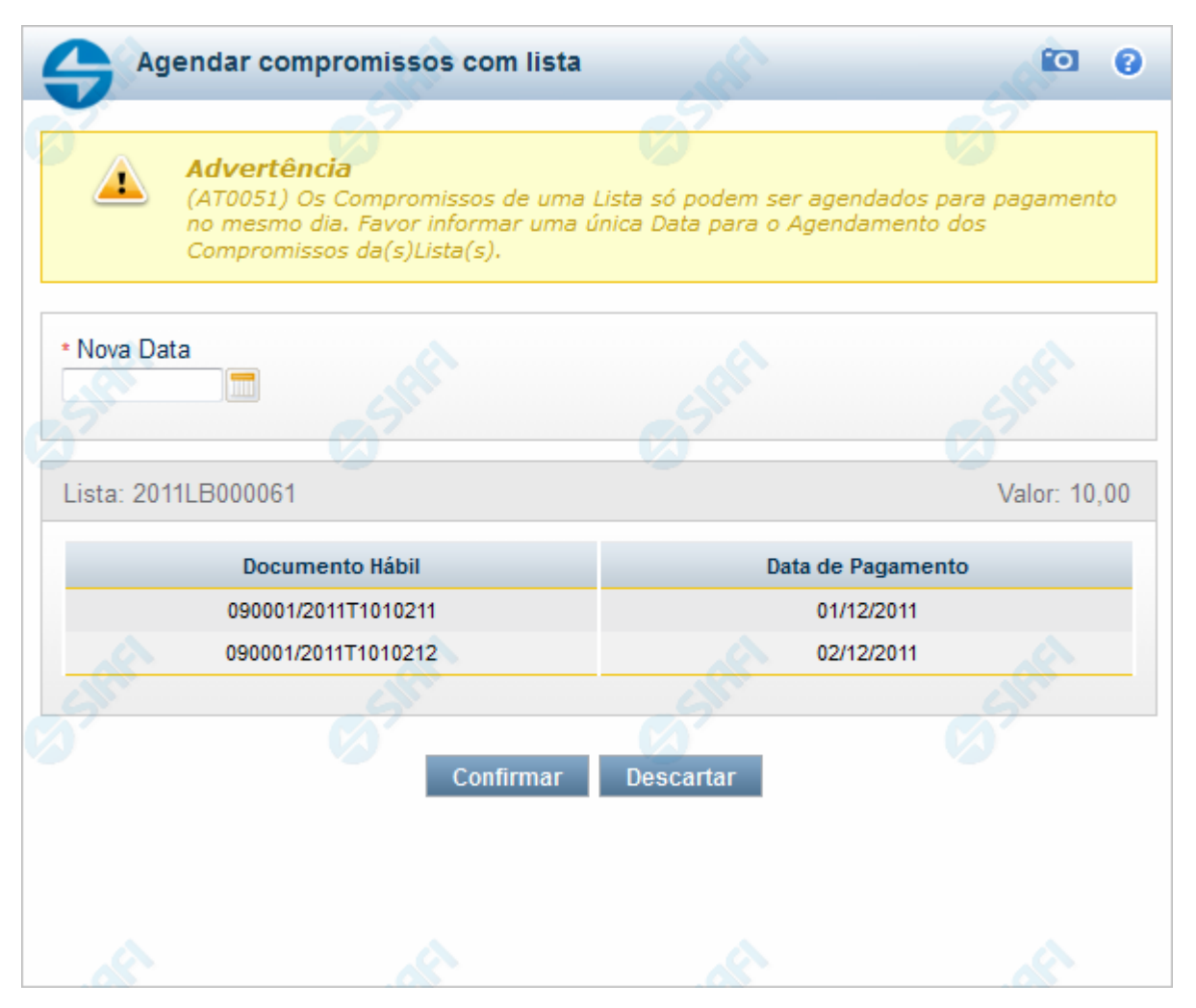

#### **Agendar Compromissos com Lista**

Quando você solicita o agendamento de um compromisso que possua lista é necessário que todos os compromissos possuam a mesma data de pagamento. Então, quando os compromissos selecionados tiverem datas diferentes, o sistema apresenta essa janela para que você informe a nova data.

#### **Campos**

**Nova Data** - campo onde se deve informar a nova data de pagamento do compromisso.

A data informada deve ser maior ou igual a data corrente.

O preenchimento deste campo é obrigatório e deve ser informado no formato padrão de data (dd/mm/aaaa), por exemplo: 31/12/2012.

O sistema oferece o calendário para facilitar o preenchimento.

**Lista** - exibe o código da Lista informada nos Pré-docs dos Compromissos sendo realizado por OB.

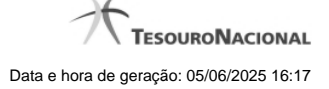

4

**Valor** - Valor monetário da lista utilizada no compromisso sendo agendado.

**Documento Hábil** - Identificação do compromisso, composta pelo código da UG Emitente do Documento Hábil e pelo código do documento que originou o compromisso.

**Data de Pagamento** - Data de pagamento do compromisso.

# **Botões**

**Confirmar** - Clique nesse botão, para dar prosseguimento à realização solicitada.

**Descartar** - Clique nesse botão, para desistir da realização desse compromisso.

# **Próximas Telas**

[Realizar Totalmente com ou sem Vinculação de Pagamento](http://manualsiafi.tesouro.gov.br/contas-a-pagar-e-a-receber/compromissos/gerenciar-compromissos/a-agendar/agendar-compromisso-com-lista/informar-vinculacao-de-pagamento-com-lista)

# **1.1 - Realizar Totalmente com ou sem Vinculação de Pagamento**

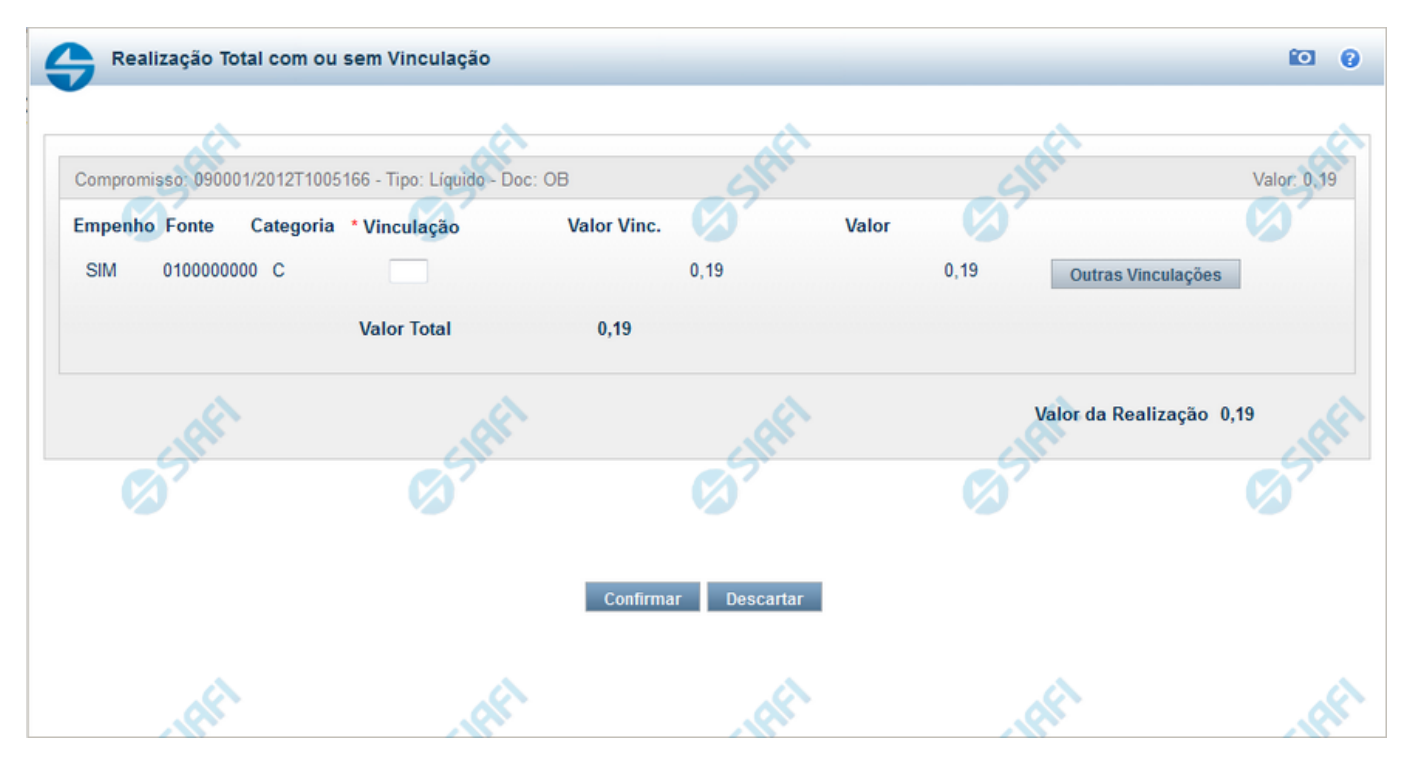

#### **Realizar Totalmente com ou sem Vinculação de Pagamento**

Formulário exibido quando for solicitada a realização de compromissos que possuam Lista ou que necessitem que seja informado algum código de Vinculação de Pagamento.

#### **Campos**

**Valor da Realização** - Valor Total da realização de todos os Compromissos envolvidos.

**Compromisso** - Código da UG Emitente do Documento Hábil e identificação do Documento Hábil que originou o Compromisso.

**Tipo** - exibe o tipo do compromisso, que pode ser "Líquido", "Dedução" ou "Encargo".

**Doc** - exibe o tipo de documento de realização do compromisso, os quais podem ser DARF, DAR, GPS, GFIP, NS, OB, GRU ou PF.

**Valor** - exibe a soma dos compromissos que estão sendo realizados de forma consolidada.

**Listas** - relaciona os códigos e valores das listas que foram informadas nos Pré-docs OB, que originaram os compromissos sendo realizados, por meio dos campos a seguir:

**Lista** - exibe o código da Lista que foi informada no Pré-doc de origem do compromisso sendo realizado por OB.

**Valor** - exibe o valor da Lista que foi informada no Pré-doc de origem do compromisso sendo realizado por OB.

**Fontes do Compromisso** - composta por uma lista que é exibida apenas para Compromissos que necessitam da informação de dados da Vinculações no momento da realização. Composta pelos seguintes campos:

**Empenho** - Identifica se Fonte e a Categoria foram extraídas de um Empenho.

**Fonte** - Identifica a origem dos recursos para realização do item do Documento Hábil que compõe o Compromisso.

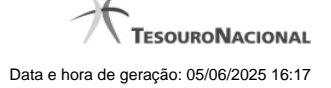

**Categoria** - Categoria de Gasto relacionada com um Grupo de Despesa do item do Documento Hábil que compõe o Compromisso.

**Vinculação** - Vinculação que condiciona a liberação dos recursos na Fonte utilizada.

**Valor Vinc.** - Parte do valor utilizado na Fonte que esta relacionado à Vinculação Informada

**Valor** - Valor utilizado no Compromisso de determinada fonte.

**Valor Total Vinc.** - Somatório das vinculações informadas pelo usuário para uma determinada fonte e categoria. Exibido apenas se o comando Outras Vinculações for acionado.

**Valor Total** - Soma dos valores a serem realizados para cada Fonte e Categoria.

#### **Botões**

**Confirmar** - Clique nesse botão, para dar prosseguimento à realização solicitada.

**Descartar** - Clique nesse botão, para desistir da realização desse compromisso.

# **Próximas Telas**

[Realizar Totalmente com Lista e mais Vinculações](http://manualsiafi.tesouro.gov.br/contas-a-pagar-e-a-receber/compromissos/gerenciar-compromissos/a-agendar/agendar-compromisso-com-lista/informar-vinculacao-de-pagamento-com-lista/informar-mais-vinculacoes-com-lista) [Resumo de Execução](http://manualsiafi.tesouro.gov.br/contas-a-pagar-e-a-receber/compromissos/gerenciar-compromissos/a-agendar/agendar-compromisso-com-lista/informar-vinculacao-de-pagamento-com-lista/resumo-de-execucao)

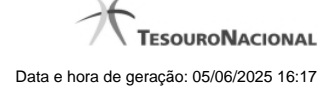

#### **1.1.1 - Realizar Totalmente com Lista e mais Vinculações**

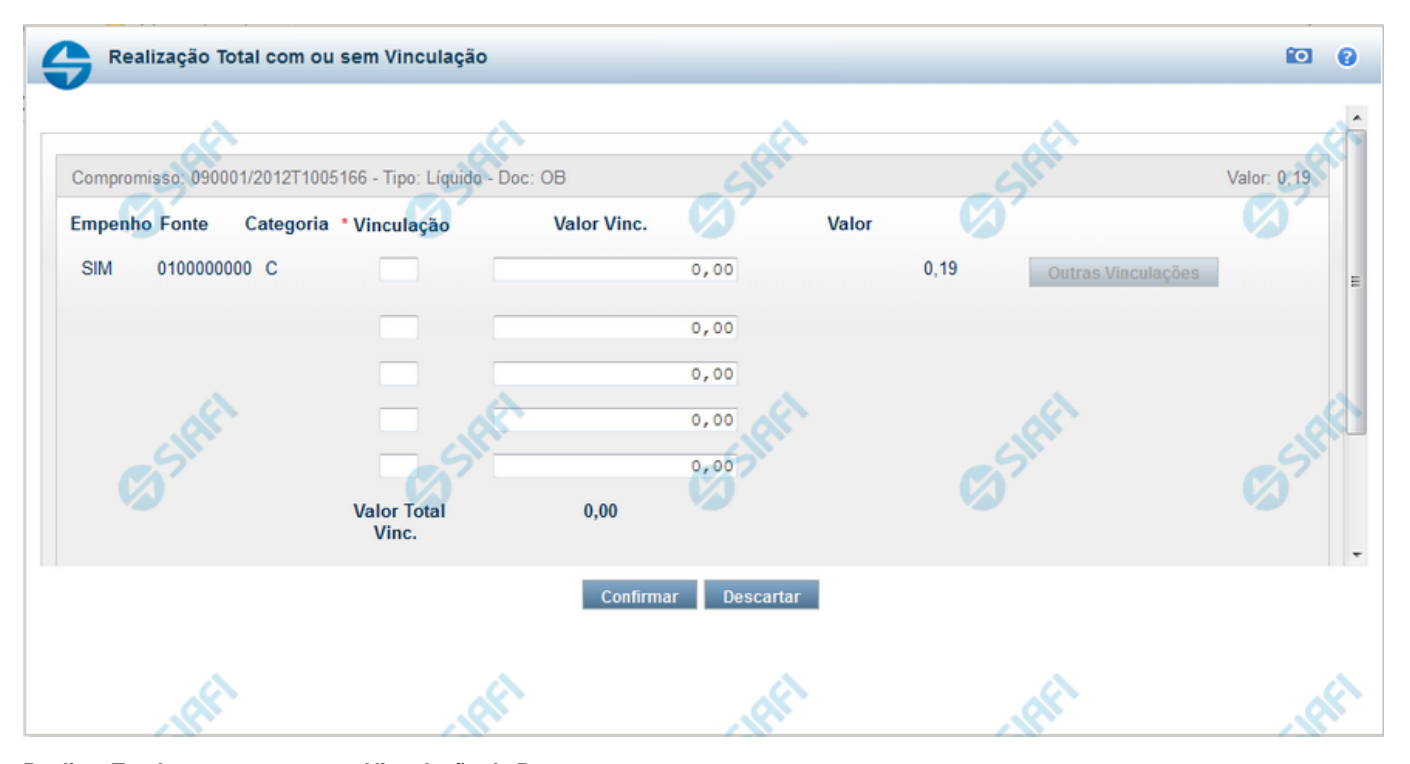

#### **Realizar Totalmente com ou sem Vinculação de Pagamento**

Esse formulário é exibida quando for solicitada a realização de compromissos que possuam Lista ou que necessitem que seja informado algum código de Vinculação de Pagamento.

# **Campos**

**Valor da Realização** - Valor Total da realização de todos os Compromissos envolvidos.

**Compromisso** - Código da UG Emitente do Documento Hábil e identificação do Documento Hábil que originou o Compromisso.

**Tipo** - exibe o tipo do compromisso, que pode ser "Líquido", "Dedução" ou "Encargo".

**Doc** - exibe o tipo de documento de realização do compromisso, os quais podem ser DARF, DAR, GPS, GFIP, NS, OB, GRU ou PF.

**Valor** - exibe a soma dos compromissos que estão sendo realizados de forma consolidada.

**Listas** - relaciona os códigos e valores das listas que foram informadas nos Pré-docs OB, que originaram os compromissos sendo realizados, por meio dos campos a seguir:

**Lista** - exibe o código da Lista que foi informada no Pré-doc de origem do compromisso sendo realizado por OB.

**Valor** - exibe o valor da Lista que foi informada no Pré-doc de origem do compromisso sendo realizado por OB.

**Fontes do Compromisso** - composta por uma lista que é exibida apenas para Compromissos que necessitam da informação de dados da Vinculações no momento da realização. Composta pelos seguintes campos:

**Empenho** - Identifica se Fonte e a Categoria foram extraídas de um Empenho.

**Fonte** - Identifica a origem dos recursos para realização do item do Documento Hábil que compõe o Compromisso.

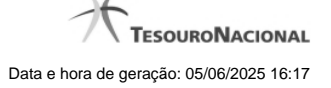

**Categoria** - Categoria de Gasto relacionada com um Grupo de Despesa do item do Documento Hábil que compõe o Compromisso.

**Vinculação** - Vinculação que condiciona a liberação dos recursos na Fonte utilizada.

**Valor Vinc.** - Parte do valor utilizado na Fonte que esta relacionado à Vinculação Informada

**Valor** - Valor utilizado no Compromisso de determinada fonte.

**Valor Total Vinc.** - Somatório das vinculações informadas pelo usuário para uma determinada fonte e categoria. Exibido apenas se o comando Outras Vinculações for acionado.

**Valor Total** - Soma dos valores a serem realizados para cada Fonte e Categoria.

Para um item do grupo Fontes do Compromisso podem existir até 5 ocorrências do par Vinculação e Valor Vinc.

Originalmente o sistema exibe apenas um par, onde o Valor Vinc. é preenchido pelo sistema e corresponde ao valor total relacionado ao par Fonte e Categoria.

Para serem exibidos os demais pares de campos Vinculação e Valor Vinc você deve acionar o botão Outras Vinculações. Neste caso, o campo Valor Vinc. será preenchido pelo usuário.

#### **Botões**

**Outras Vinculações** - Esse botão, é apresentado para Realização Parcial com OB com ou sem Vinculação e Realização Total com ou sem Vinculação e, quando acionado, apresenta mais quatro (4) pares de campos Vinculação e Valor Vinc. Após ser acionada é desabilitada não permitindo ocultar os campos apresentados.

**Confirmar** - Clique nesse botão, para dar prosseguimento à realização solicitada.

**Descartar** - Clique nesse botão, para desistir da realização desse compromisso.

# **Próximas Telas**

[Resumo de Execução](http://manualsiafi.tesouro.gov.br/contas-a-pagar-e-a-receber/compromissos/gerenciar-compromissos/a-agendar/agendar-compromisso-com-lista/informar-vinculacao-de-pagamento-com-lista/informar-mais-vinculacoes-com-lista/ver-resumo-de-execucao)

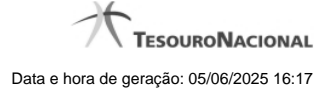

#### **1.1.1.1 - Resumo de Execução**

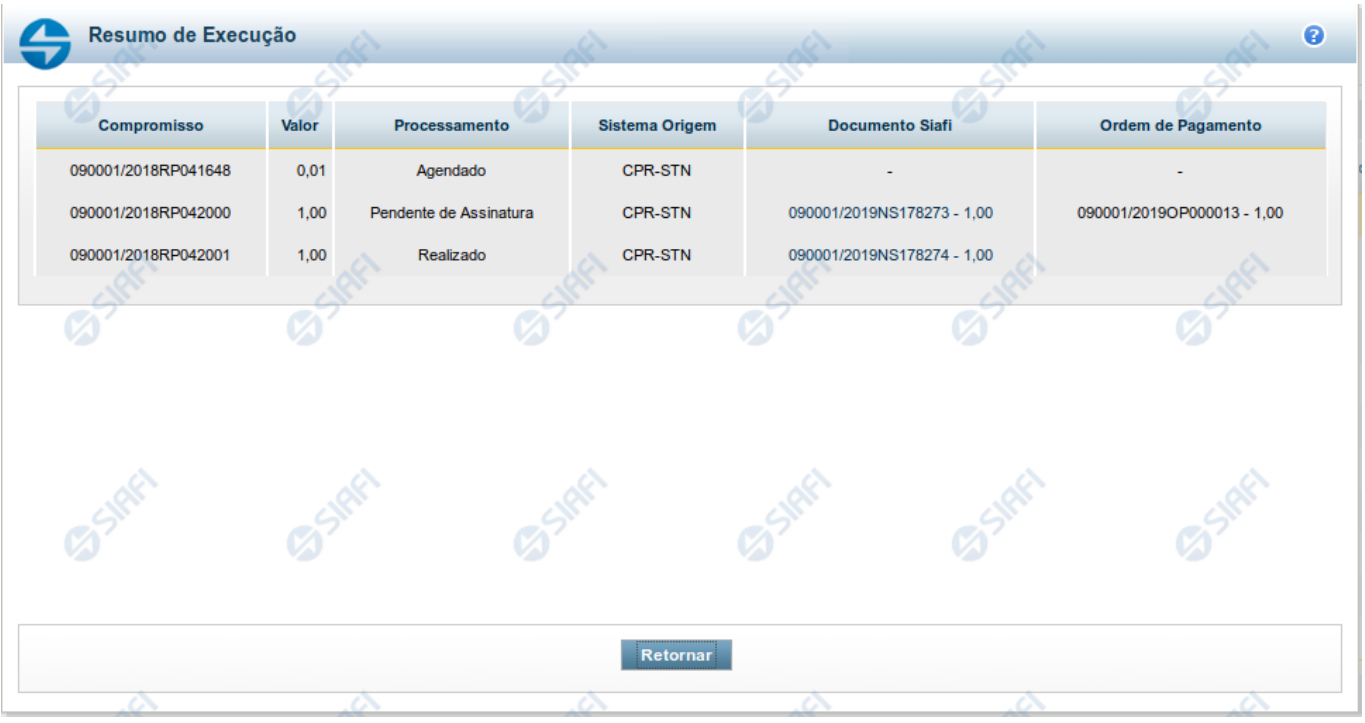

#### **Resumo de Execução**

Exibe o resultado do processamento dos compromissos para os quais foi marcada alguma opção de realização e os documentos gerados, quando for o caso.

### **Campos**

O resultado do processamento é apresentado em uma tabela formada pelos seguintes campos:

**Compromisso** - código do compromisso, composto pelo código da UG Emitente do Documento Hábil e pelo código do documento que originou o compromisso.

**Valor** - Valor monetário do compromisso.

**Processamento** - exibe o tipo de processamento realizado para o compromisso, que pode ser um destes: "Agendado", "Erro", "Realizado", "Restabelecido", "Realizado fora do CPR", "Cancelado fora do CPR", "Transferido", "Desagendado", "Realização cancelada pelo Usuário", "Pendente de Assinatura".

**Sistema de Origem** - exibe a sigla do Sistema que originou a operação de realização.

**Documento SIAFI**- exibe o código do Documento SIAFI gerado como resultado do processamento do compromisso junto com o valor do compromisso associado ao documento SIAFI.

O Campo Doc. SIAFI possui um hyperlink que quando acionado irá detalhar o documento no SIAFI Operacional.

**Ordem de Pagamento**- exibe o código da Ordem de Pagamento gerada como resultado do processamento do compromisso junto com o valor do compromisso associado à Ordem de Pagamento.

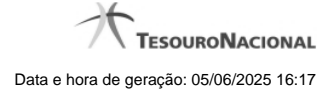

# Somente é gerada Ordem de Pagamento na realização de compromisso OB.

**Informação** - apresenta informação adicional a respeito do processamento do compromisso.

# **Botão**

**Retornar** - Clique nesse botão para retornar ao gerenciamento de compromissos.

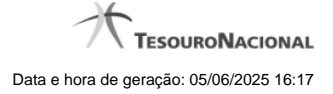

#### **1.1.2 - Resumo de Execução**

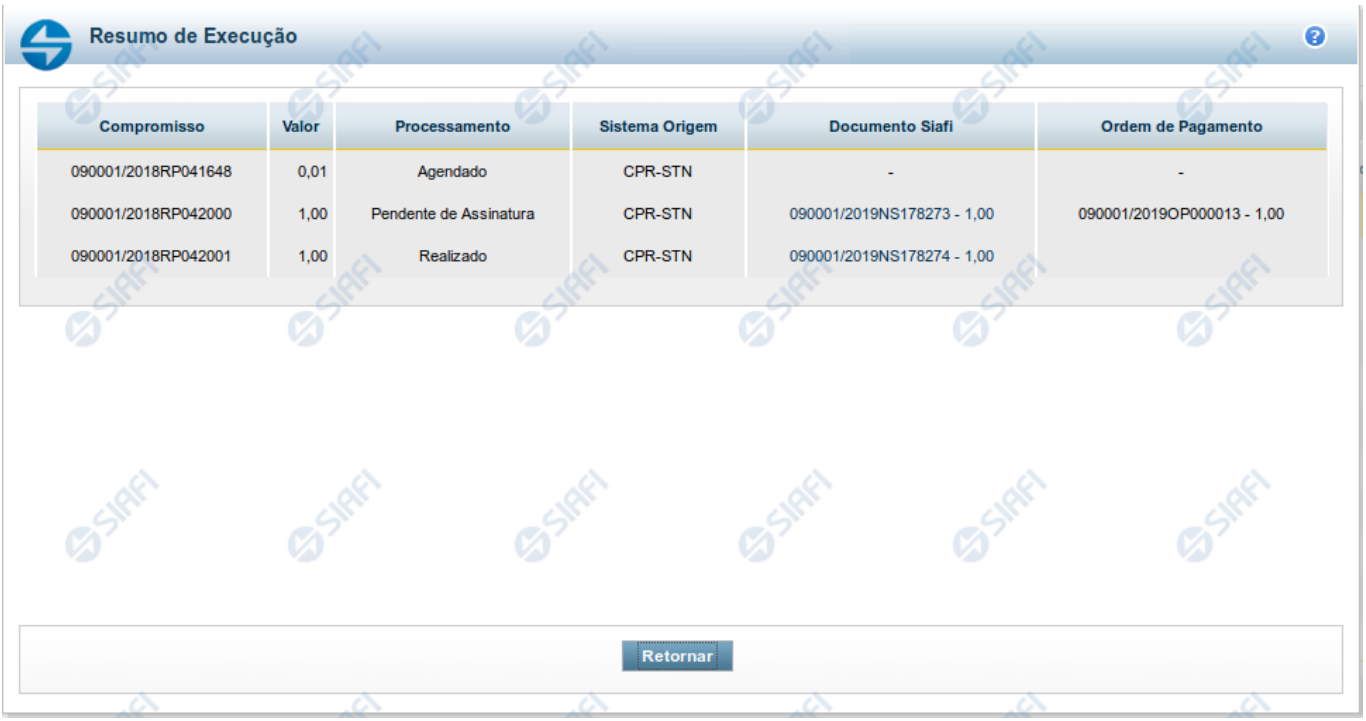

### **Resumo de Execução**

Exibe o resultado do processamento dos compromissos para os quais foi marcada alguma opção de realização e os documentos gerados, quando for o caso.

# **Campos**

O resultado do processamento é apresentado em uma tabela formada pelos seguintes campos:

**Compromisso** - código do compromisso, composto pelo código da UG Emitente do Documento Hábil e pelo código do documento que originou o compromisso.

**Valor** - Valor monetário do compromisso.

**Processamento** - exibe o tipo de processamento realizado para o compromisso, que pode ser um destes: "Agendado", "Erro", "Realizado", "Restabelecido", "Realizado fora do CPR", "Cancelado fora do CPR", "Transferido", "Desagendado", "Realização cancelada pelo Usuário", "Pendente de Assinatura".

**Sistema de Origem** - exibe a sigla do Sistema que originou a operação de realização.

**Documento SIAFI**- exibe o código do Documento SIAFI gerado como resultado do processamento do compromisso junto com o valor do compromisso associado ao documento SIAFI.

O Campo Doc. SIAFI possui um hyperlink que quando acionado irá detalhar o documento no SIAFI Operacional.

**Ordem de Pagamento**- exibe o código da Ordem de Pagamento gerada como resultado do processamento do compromisso junto com o valor do compromisso associado à Ordem de Pagamento.

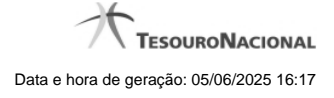

# Somente é gerada Ordem de Pagamento na realização de compromisso OB.

**Informação** - apresenta informação adicional a respeito do processamento do compromisso.

# **Botão**

**Retornar** - Clique nesse botão para retornar ao gerenciamento de compromissos.